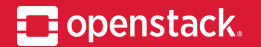

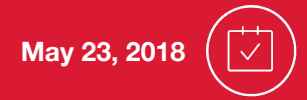

# **Tatu: Better SSH management for clouds**

OpenStack Summit Vancouver Pino de Candia, @pino\_deca

# **Some problems with SSH in OpenStack**

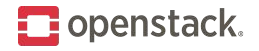

- 1. MITM vulnerability on first connection.
- 2. No automated way to revoke user access.
- 3. Need a FloatingIP per instance (or manage bastions).
- 4. No integration with Keystone users, roles, etc.

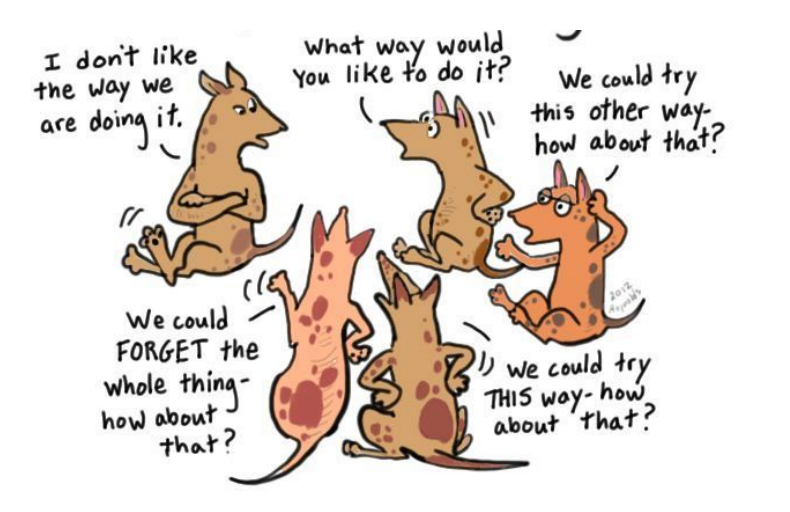

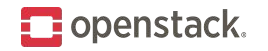

# **Problem 1: MITM vulnerability**

ECDSA key fingerprint is….

Are you sure you want to continue connecting (yes/no)?

Does anyone check the fingerprint?

How would we anyway? The key is generated on first boot.

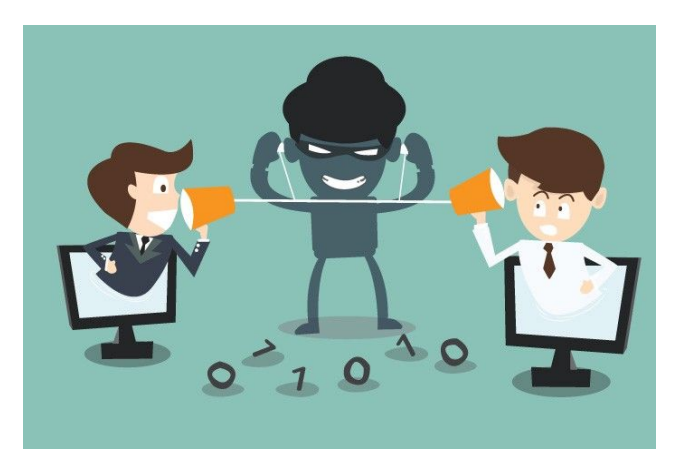

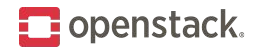

OpenStack writes the user public key to the instance's authorized\_keys file. It's better than password auth.

But what about access for multiple users?

- Share the private key?
- Add more keys to authorized\_keys file… but who cleans up?

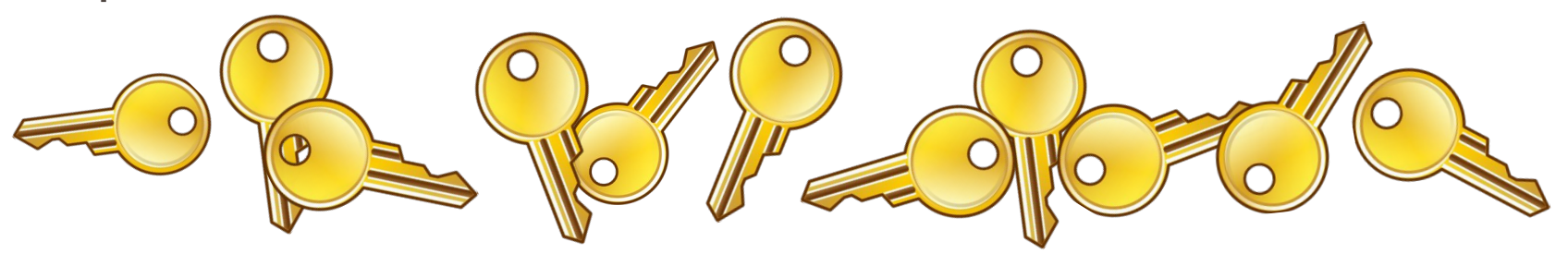

### **Problem 3: FloatingIP per instance**

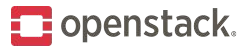

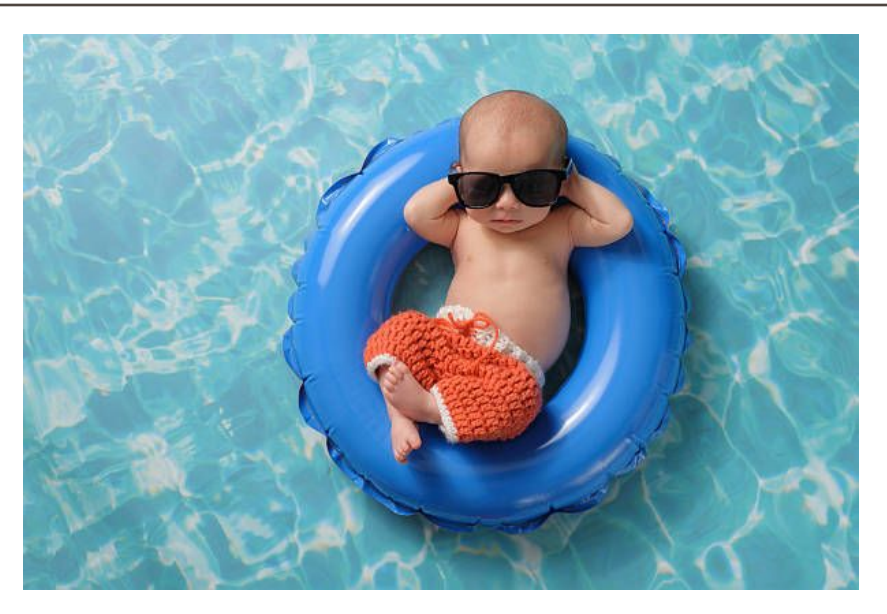

- Wastes FloatingIP addresses.
- Use some instances as bastions?
	- Who manages the bastions and how?

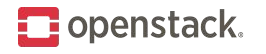

# **Problem 4: No integration with Keystone**

Separate Identity Management for platform and servers. OpenStack roles don't correspond to server logins/accounts. Changes in user permissions don't change SSH access.

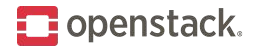

# **(Partial) Solution: SSH Certificates**

- Available since OpenSSH 5.4
- For both Users and Hosts
- SSH clients trust the Certificate Authority, not the hosts.
- Similarly, SSH hosts trust the CA, not the users.

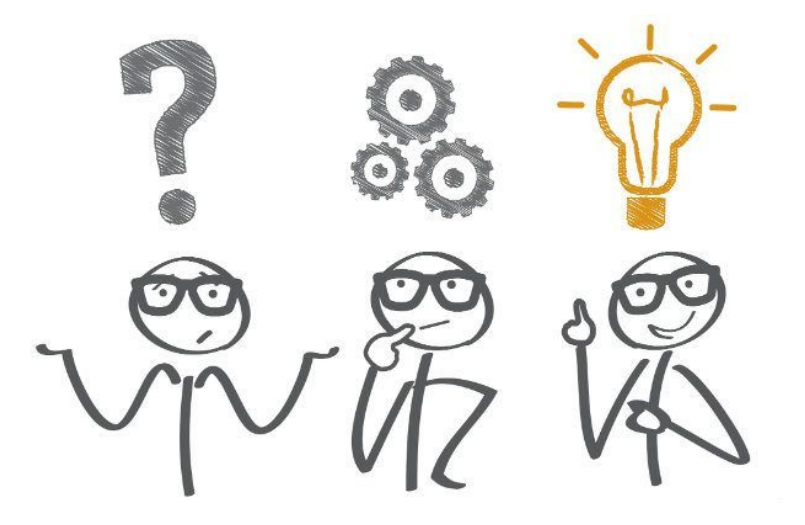

# **SSH with Certificates**

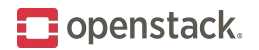

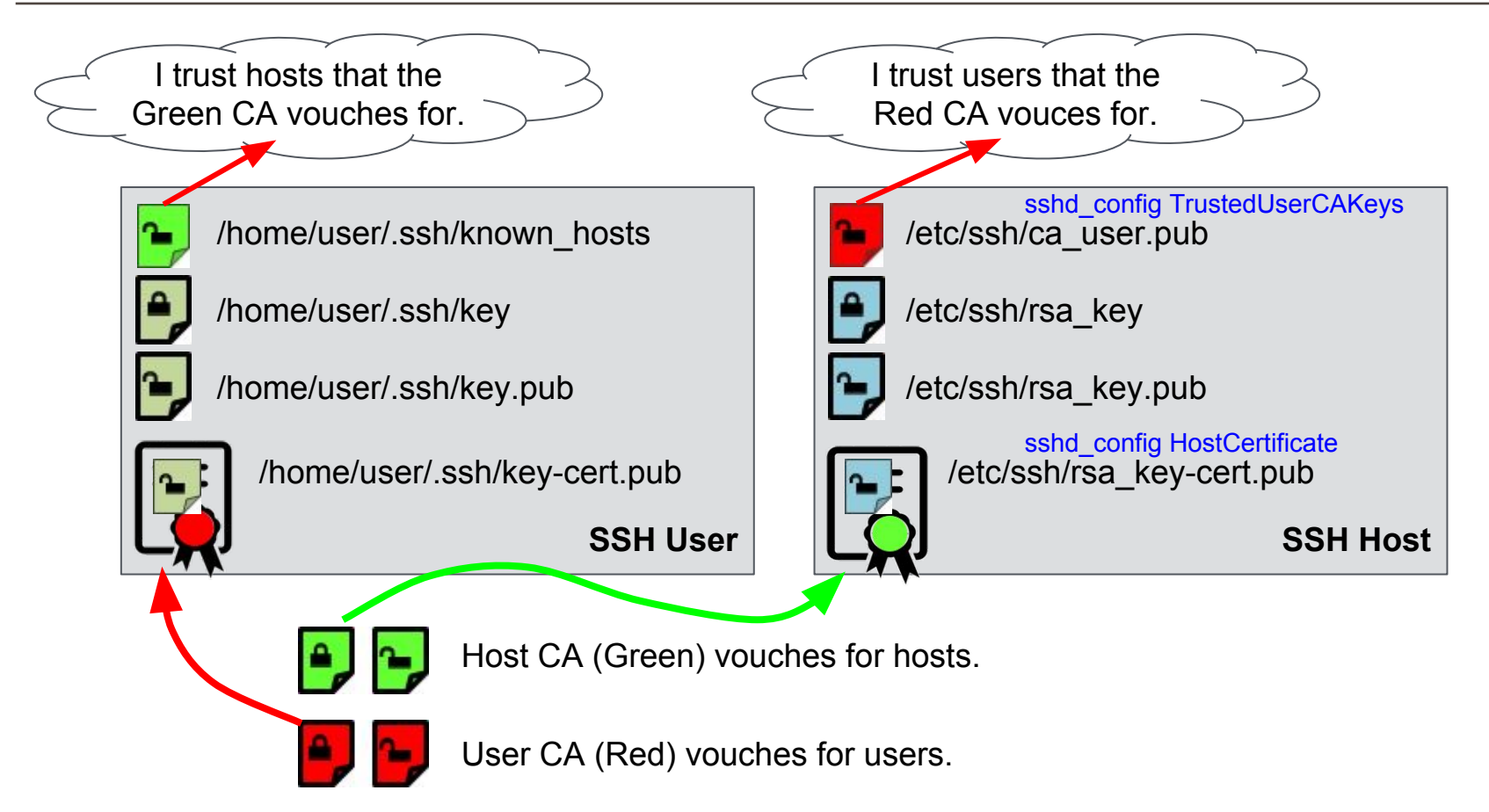

# **So, what's Tatu? What are its goals?**

- Ease adoption of SSH Certificates in OpenStack
- New OpenStack CLI and Horizon panels for users to:

 $\blacksquare$  openstack.

- Discover the Host CA public key
- Generate and revoke user certificates
- Automate the SSH setup on instances
- Automate server account setup based on Keystone roles
- Changes to users/roles result in SSH access changes
- Manages SSH bastions and DNS for ease of use

# **Tatu Project Status**

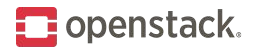

- All code in OpenStack Github/Gerrit since early March.
- API server, CLI and Horizon panels completed
	- Caveat: panels need result filtering by project and user
- Completed Devstack plugin
- Experimental bastion support with Dragonflow
- Experimental pam-ussh integration restricts sudo in open sessions
- Experimental relationship between roles and server accounts

**Not ready for production**: needs deployment tools, CI, and more tests.

#### **Looking for contributors and users!**

### **Horizon Panel - SSH Certificate Authorities**

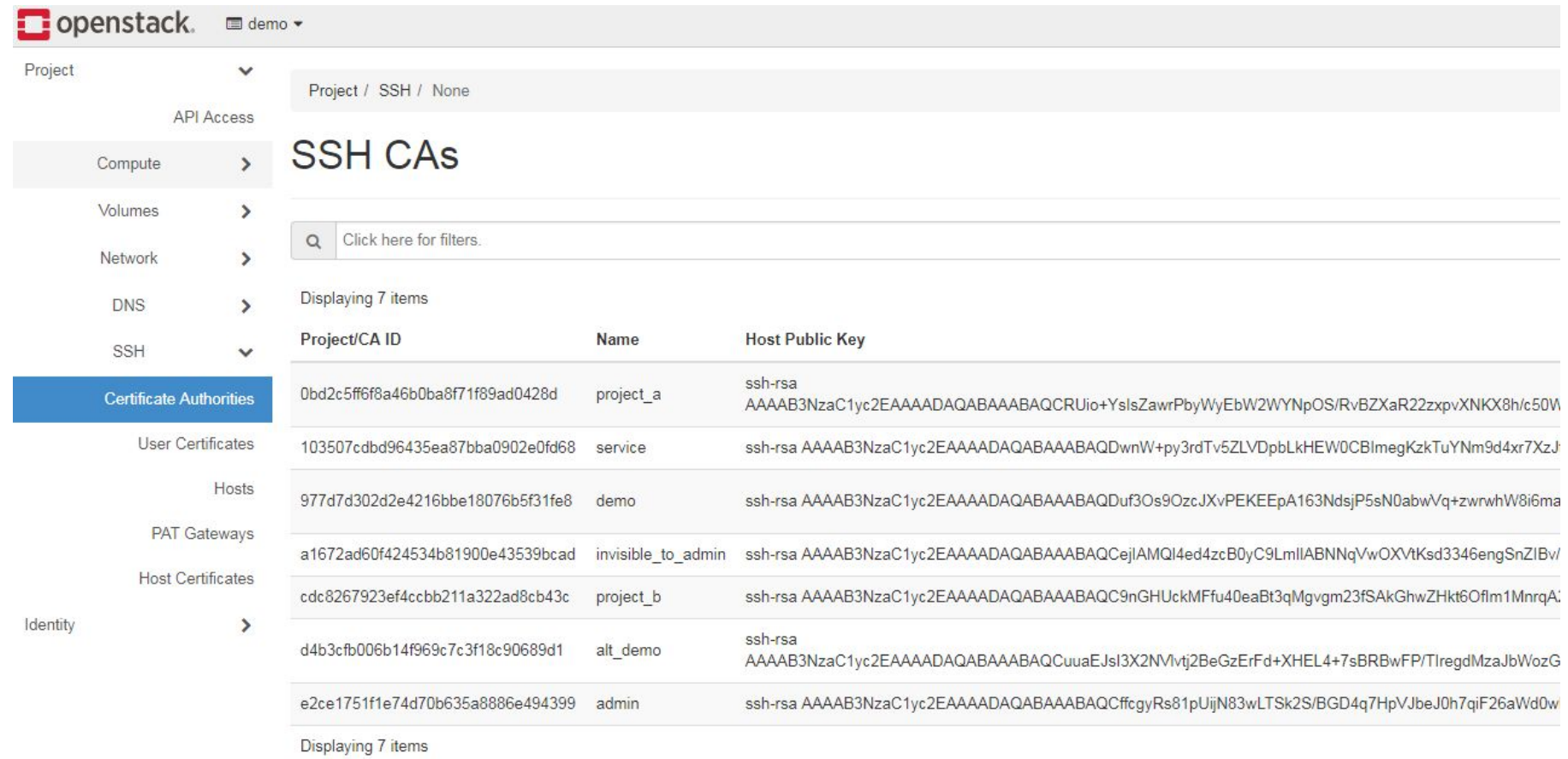

**i**openstack.

### **Horizon Panel: User Certificates**

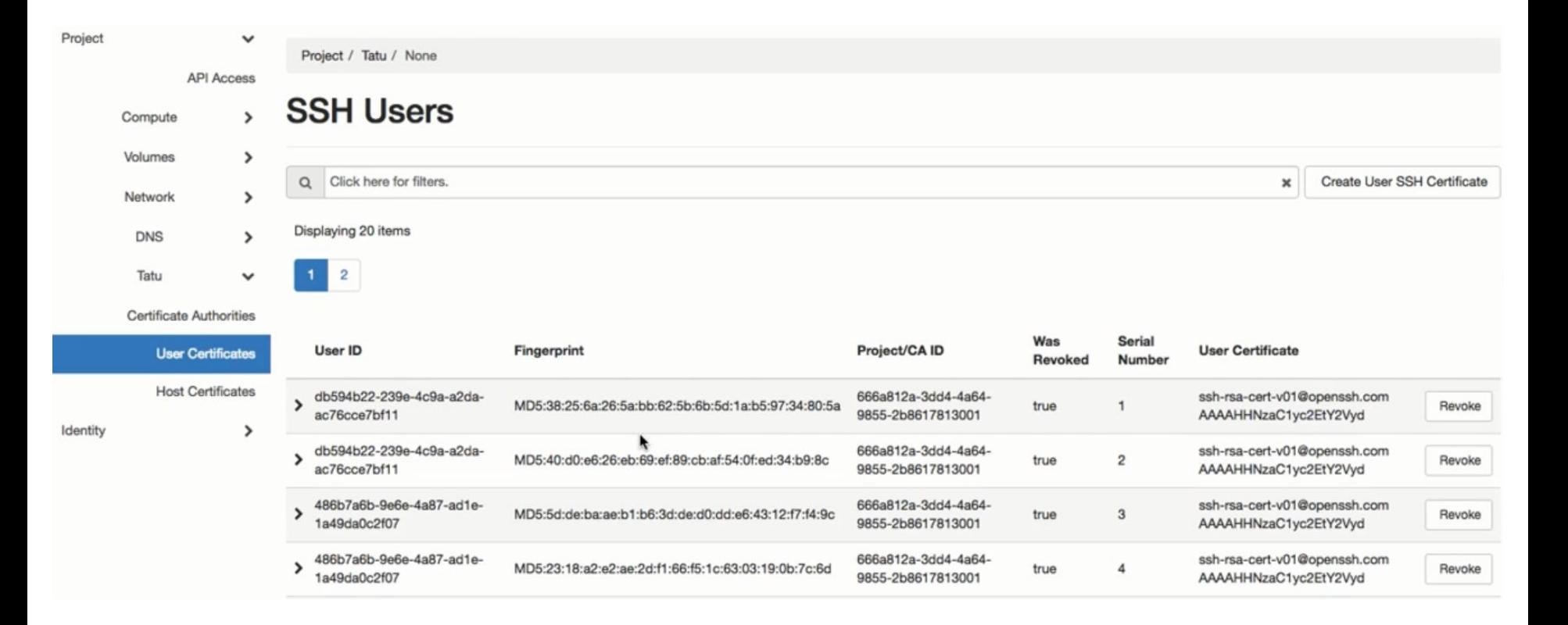

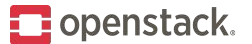

### **Horizon Panel: Host Certificates**

Ident

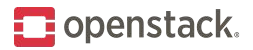

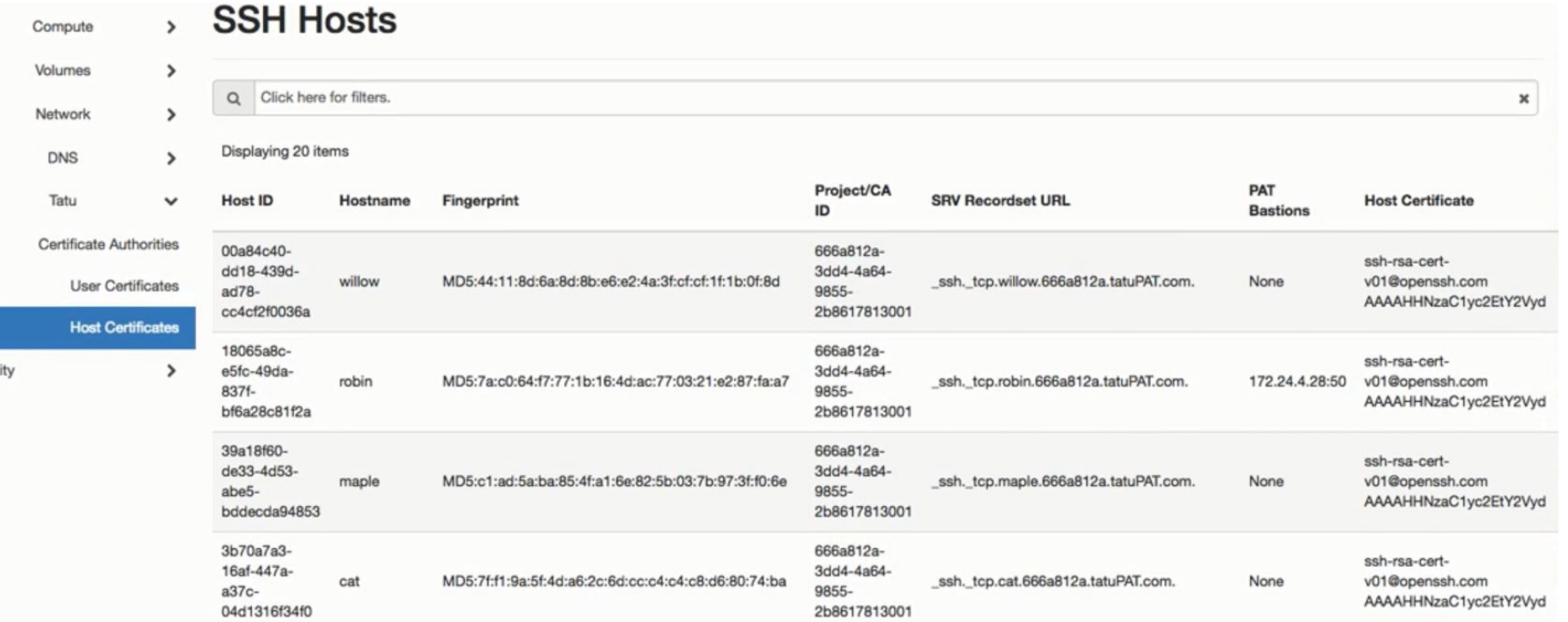

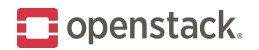

# **User SSH setup**

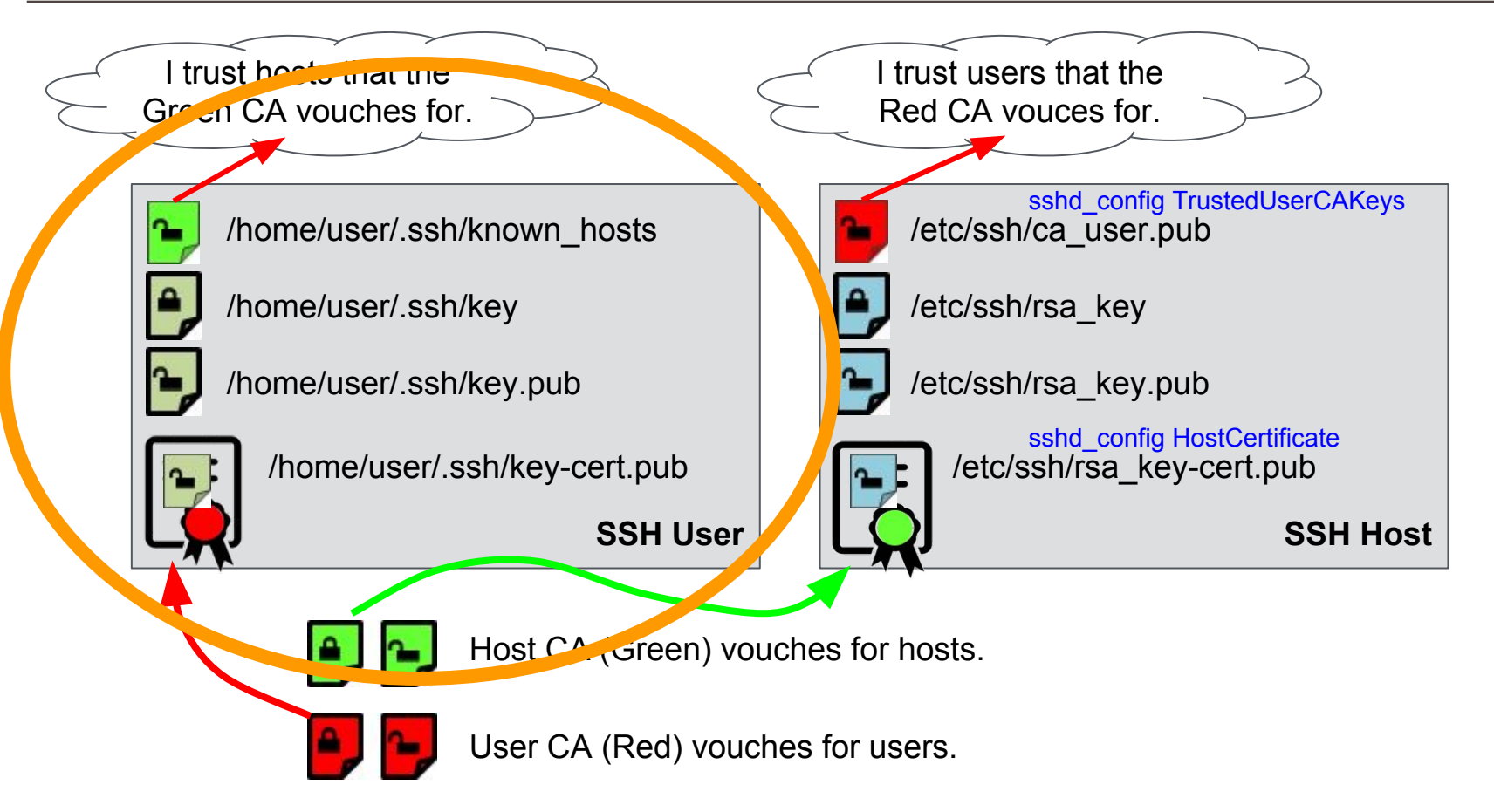

# **User SSH setup (once per project)**

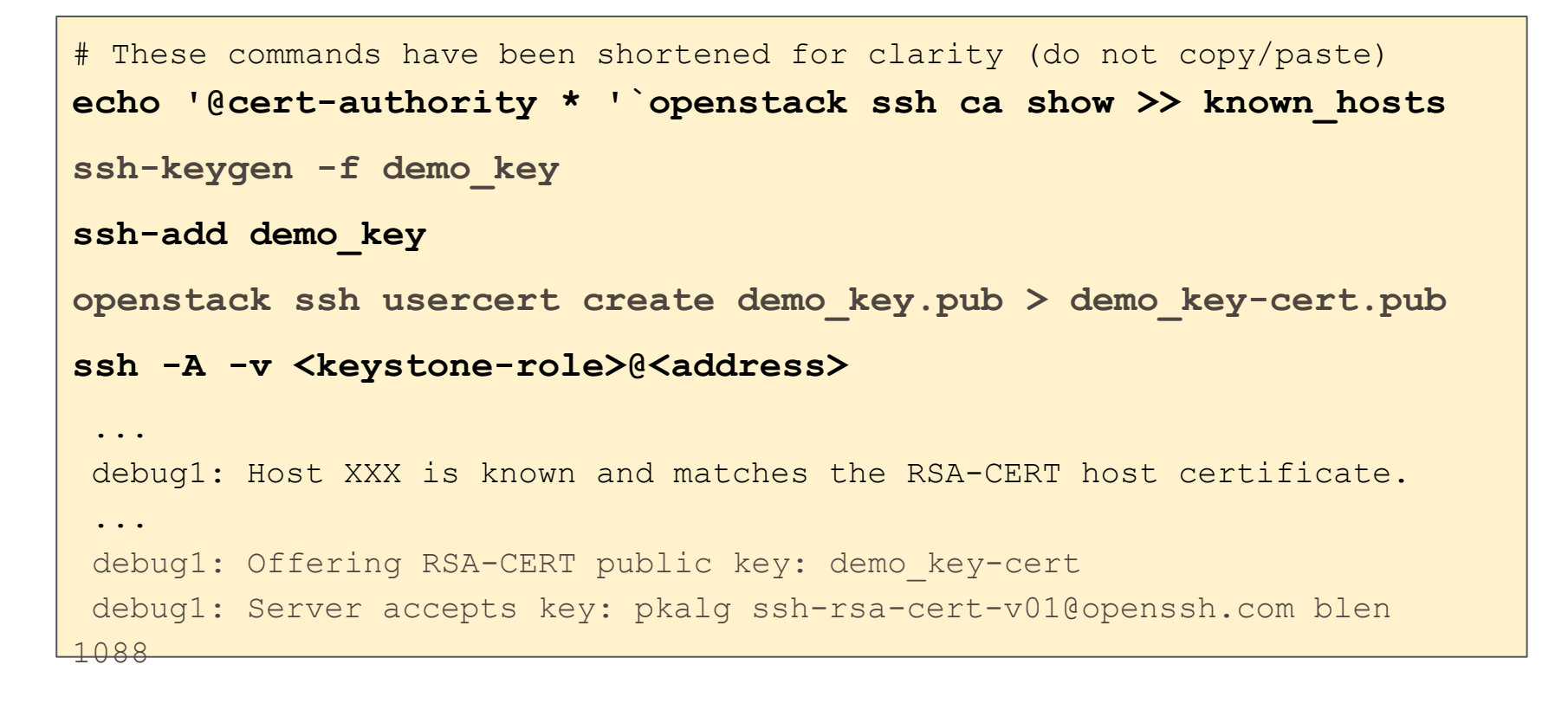

 $\blacksquare$  openstack.

# **User SSH setup (once per project)**

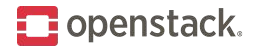

# Commands have been shortened for clarity (do not copy/paste)

**echo '@cert-authority \* '`openstack ssh ca show >> known\_hosts**

**ssh-keygen -f demo\_key**

**ssh-add demo\_key**

**openstack ssh usercert create demo\_key.pub > demo\_key-cert.pub**

#### **ssh -A -v <keystone-role>@<address>**

 ... debug1: Host XXX is known and matches the RSA-CERT host certificate. ... debug1: Offering RSA-CERT public key: demo key-cert

debug1: Server accepts key: pkalg ssh-rsa-cert-v01@openssh.com blen

1088

#### **User certificate generation**

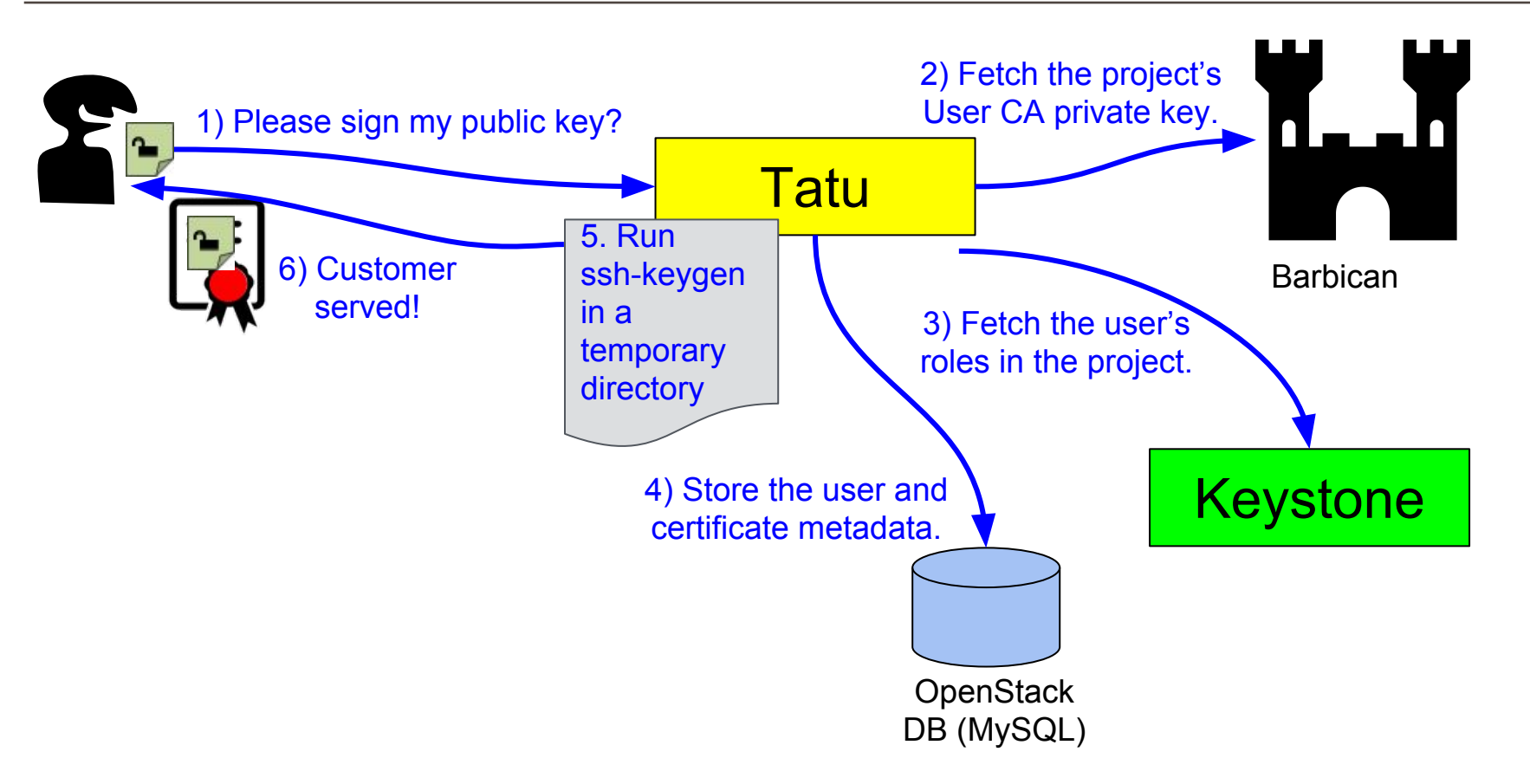

 $\blacksquare$  openstack.

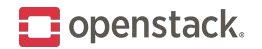

# **User certificate details**

```
# ssh-keygen -Lf ~/.ssh/key22-cert.pub 
/root/.ssh/key22-cert.pub:
     Type: ssh-rsa-cert-v01@openssh.com user certificate
     Public key: RSA-CERT SHA256:ZDsaPxjKHlBo6BWf3R0OKokrNU+T3TDy8MU5v1YOJAY
     Signing CA: RSA SHA256:LQ5ikXe8LybhCFiuWGuiVqagSIyy2eiYpRhhu9lWnfw
Key ID: "demo 22" Use serial numbers for certificate revocation.
     Serial: 22
     Valid: from 2018-02-08T18:01:56 to 2019-02-09T18:01:56
     Principals: 
         admin
         Member
         anotherrole
     Critical Options: (none)
     Extensions: 
         permit-X11-forwarding
         permit-agent-forwarding
         permit-port-forwarding
         permit-pty
         permit-user-rc
                          Set principals by querying Keystone for user's roles in project.
                         Key ID is user's name plus serial number.
```
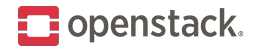

#### @cert-authority \* ssh-rsa

AAAAB3NzaC1yc2EAAAADAQABAAABAQDmdIeP5Adh6sDc+IzvFYTo0W7dhVpK WgMvmOsXXm8VgGFBYJTLK/xLeXC8gIR+NNRs7xKYzPSBCc25Qdvm59rBCpd2 WZUJ0peQ14r6PtW20Xc26iOy39UMcmJEP+QWTQ8yjOZvd4MbU892qQJt0CjD xR8ac+hXbRZ7e9zp8AJhwCkBDlZRkc1LWMHI0s4Lh5pCieJOrDTaJzdCyg9D KSWuxKSRT4OeGJe/2ELPJ3jL3YPi40KhxXlV3L9PpGpftAb7tLR20lhWXVbx Ud/D6u5aQFPXye91AQoXoaSWDYg6KSayLscwgHU2tgXa4Nb5HDWm5bNRdW0P 70dS465X+0e3

# **New instance (host) certificate generation**

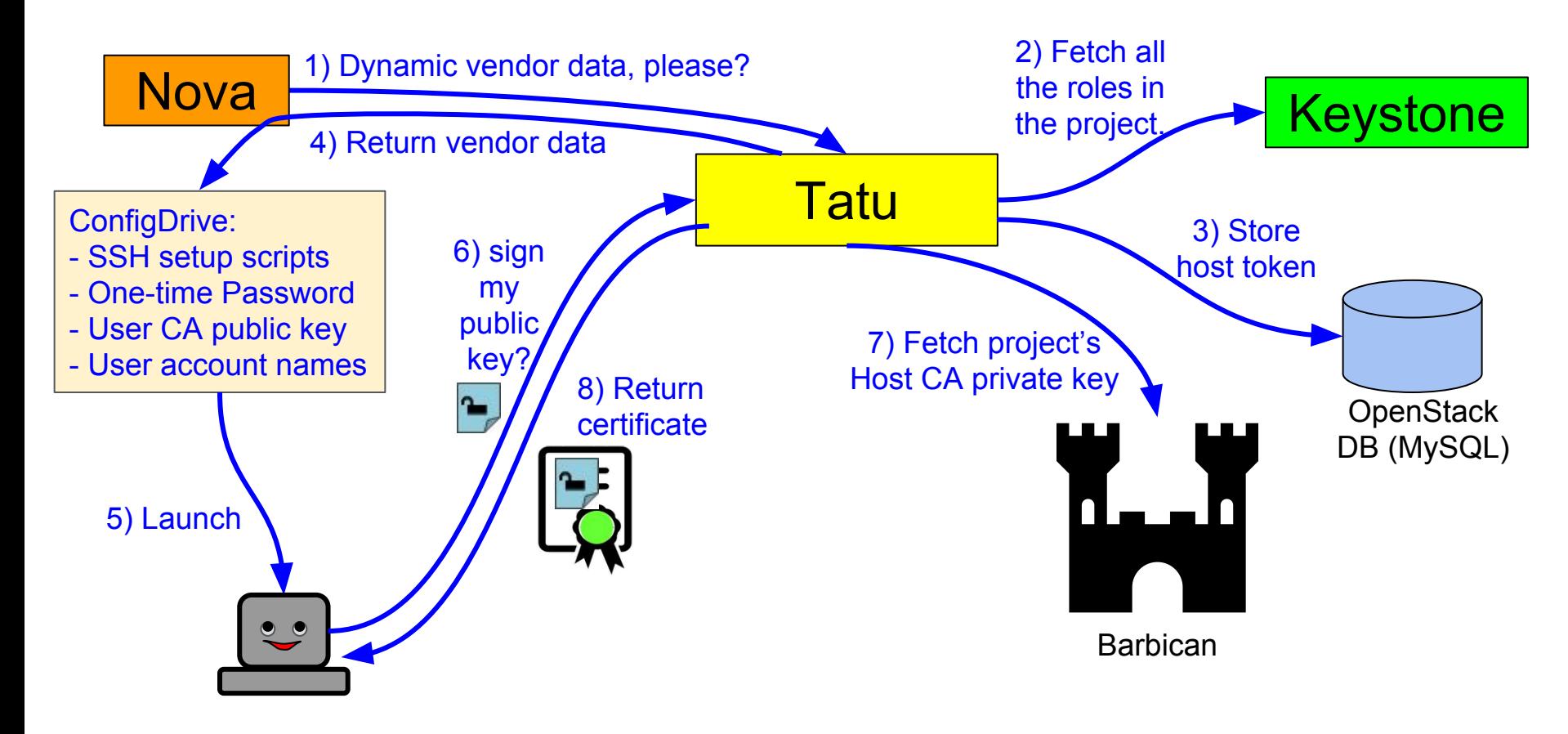

 $\blacksquare$  openstack.

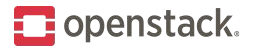

#### **Instance periodically fetches CRL (cron job)**

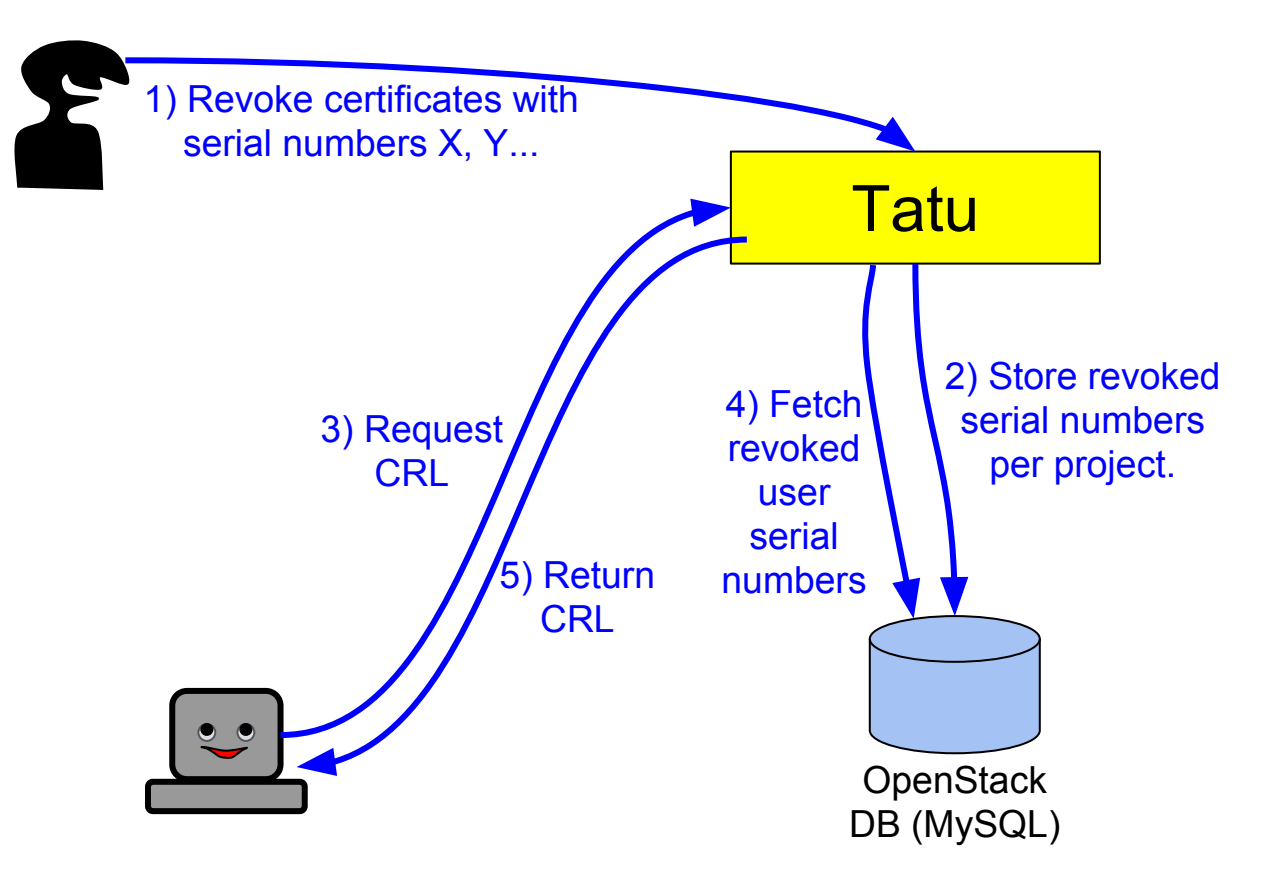

# **PAT (port address translation) bastions**

- Real bastion VMs are better (planned feature).
- But PAT already allows us to avoid FloatingIP-per-instance.
- Like load-balancing: one VM gets one port on a few PAT proxies.

 $\blacksquare$  openstack.

Currently only works with Dragonflow.

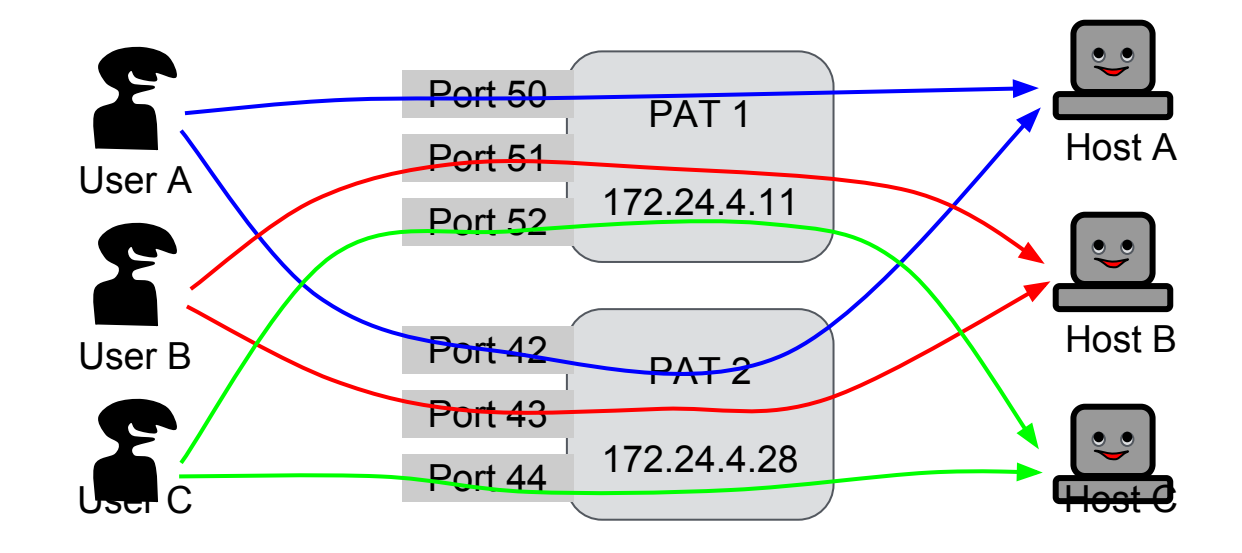

# **Integration with Designate**

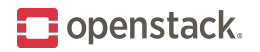

- Users shouldn't have to remember bastion or instance IP addresses.
- They should just SSH to a URL composed of instance and project names.
- In the case of PAT bastions, we look up SRV records rather than A records.

```
### tatu/scripts/srvssh -i ~/.ssh/key root@myvm1.demo.tatuPAT.com.
srv: ' ssh. tcp.myvm1.demo.tatuPAT.com has SRV record 10 50 52
bastion-172-24-4-11.tatuPAT.com.'
srv: 'bastion-172-24-4-11.tatuPAT.com has address 172.24.4.11'
After SRV lookup -- HOST: 172.24.4.11 PORT: 52
/usr/bin/ssh -v -i /root/.ssh/key22 -p 52 root@172.24.4.11
```
In the example, the instance name is 'myvm1'; project name is demo; **srvssh** is a wrapper script that resolves the SRV record and then calls ssh.

# **Successful use of certificates looks like...**

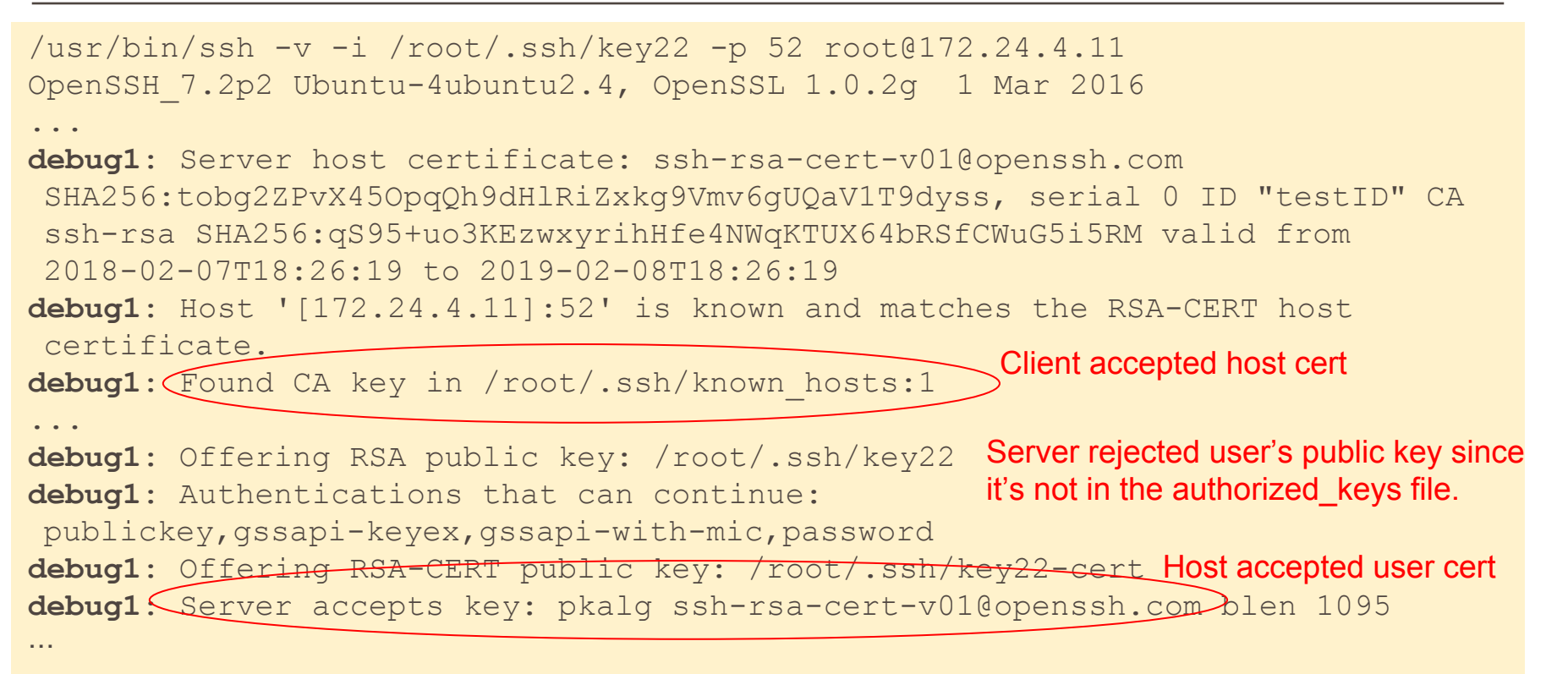

 $\blacksquare$  openstack.

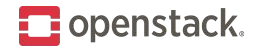

### **In the background...**

A Tatu daemon reacts to these oslo event notifications:

- Project creation: create new CA key pairs.
- User deletion: revoke all the user's certificates.
- Deletion of role assignment: revoke certificates that grant access to the corresponding accounts on servers.
- Host deletion: clean up PAT port entries in Dragonflow and DNS entries in Designate.

# **Summary: SSH current user experience**

- 1. Generate SSH key pair (locally with ssh-keygen)
- 2. Upload public key to OpenStack
- 3. Launch VM. Include key pair and assign Floating IP
- 4. SSH into VM
	- **ECDSA key fingerprint is…. Are you sure you want to continue connecting (yes/no)?**

 $\blacksquare$  openstack.

- How do I verify the fingerprint? I'll just cross my fingers.
- 5. When multiple colleagues want access to same VMs, share private keys or add public keys to authorized\_keys file.
- 6. When colleagues leave wait weeks or months before removing their public keys or rotate shared keys.

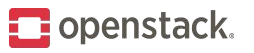

# **Summary: SSH user experience with Tatu**

- 1. Generate SSH key pair (locally with ssh-keygen)
- 2. Get your key signed by your project's CA
	- /home/pino/.ssh/key-cert.pub
- 3. Put the CA's **host** public key in the known\_hosts file
	- **○ @cert-authority <domain> ssh-rsa AAAAB3NzaC…**
- 4. Launch VM **without key pair and without Floating IP.**
- 5. SSH into VM via automatically assigned PAT IP+port and without MITM risk.
- 6. Colleagues automatically have access without sharing keys.
- 7. Access can be revoked with a click and is automatically revoked if the user is deleted.

#### **Reference commands**

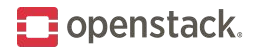

**host -t SRV \_ssh.\_tcp.<hostname>.<project\_id>.tatuPAT.com. localhost**

**dig @localhost -t SRV \_ssh.\_tcp.fox.666a812a.tatuPAT.com.**

**/opt/stack/tatu/scripts/srvssh -i ~/.ssh/key root@fox.666a812a.tatuPAT.com.**

**ssh -i ~/.ssh/key -p 40 root@172.24.4.11**

**openstack ssh ca show -f value -c 'Host Public Key' <project\_id>**

**echo '@cert-authority \*' `openstack ssh ca show -f value -c 'Host Public Key' 666a812a-3dd4-4a64-9855-2b8617813001` > /root/.ssh/known\_hosts**

**openstack ssh usercert create -f value -c Certificate "`cat ~/.ssh/key14.pub`" > ~/.ssh/key14-cert.pub**

**openstack ssh usercert revoke <serial number>**

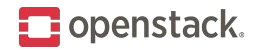

# **Potential future work**

- Bastion VM management
- Centralized SSH audit logs
- Use Uber's PAM module to validate existing SSH sessions
	- <https://github.com/uber/pam-ussh>
	- In-progress
- Rotation of CA keys
- Rotation of host certificates
- Installers
- SSH client integrated with Single-Sign-On

Ideas are welcome!

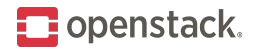

#### **Resources**

- <https://github.com/openstack/tatu>
- <https://github.com/openstack/tatu-dashboard>
- [https://github.com/openstack/python-tatuclient](https://github.com/pinodeca/python-tatuclient)
- <https://launchpad.net/tatu>

Demo Videos:

- Full: <https://youtu.be/y6ICCPO08d8>
- Disable sudo on existing connections (uses Uber's pam-ussh): <https://youtu.be/yjwWdYJRTM0>

IRC: #openstack-tatu on freenode.net

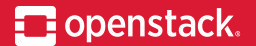

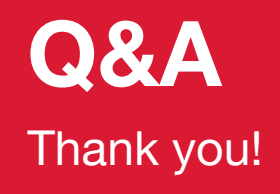

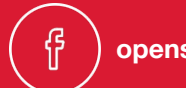

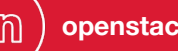

**@OpenStack openstack openstack OpenStackFoundation**